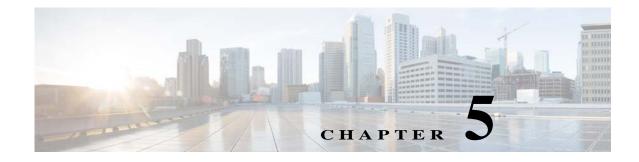

## Licenses

This chapter describes how to identify and resolve problems related to licenses.

## **Information About Licenses**

The name for the Cisco Nexus 1000V license version 3.0 package is NEXUS1000V\_LAN\_SERVICES\_PKG. By default, 1024 licenses are installed with the Virtual Supervisor Modules (VSM). These default licenses expire after 60 days. You can purchase permanent licenses that do not expire.

Licensing is based on the number of CPU sockets on the Microsoft Hyper-V servers attached as Virtual Ethernet Modules (VEMs) to the VSM.

A module is either licensed or unlicensed:

- Licensed module—A VEM is licensed if it acquires licenses for all of its CPU sockets from the pool of available licenses installed on the VSM.
- Unlicensed module—A VEM is unlicensed if it does not acquire licenses for all of its CPU sockets from the pool of available licenses installed on the VSM.

If a VEM is unlicensed, the virtual Ethernet ports corresponding to the Virtual Machines (VMs) are kept down and are shown as unlicensed.

Note

The server administrator has no information about VEM licenses. The VEM licensed state must be communicated to server administrators so that they are aware that vEthernet interfaces on unlicensed modules cannot pass traffic.

For additional information about licensing, including how to purchase or install a license, or how to remove an installed license, see the *Cisco Nexus 1000V for Microsoft Hyper-V License Configuration Guide*.

### **Contents of the License File**

The contents of the Cisco Nexus 1000V license file contents indicate the number of licenses purchased and the host ID. To display the contents of a license file, use the **show license file** *license\_name* command.

```
nl000v# show license file sample.lic
sample.lic:
```

```
SERVER this_host ANY
VENDOR cisco
INCREMENT NEXUS1000V_LAN_SERVICES_PKG cisco 3.0 permanent 16 \
        HOSTID=VDH=8449368321243879080 \
        NOTICE="<LicFileID>sample.lic</LicFileID><LicLineID>0</LicLineID> \
        <PAK>dummyPak</PAK>" SIGN=34FCB2B24AE8
```

The host ID that appears in the license file must match the ID that is shown on the VSM. To verify that the IDs match, use the **show license host-id** command. See Example 5-6 on page 5-6.

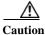

Do not edit the contents of the license file. The license is invalidated if its contents are altered. If you have already done so, contact your Cisco Customer Support Account Team.

## **Prerequisites to License Troubleshooting**

Before you begin troubleshooting licenses, verify the following information:

• Make sure that the name of the license file is less than 32 characters.

Check the name by entering the show license command. See Example 5-3 on page 5-5.

• Make sure that no other license file with the same name is installed on the VSM. If there is a license file with the same name, rename your new license file to something else.

Check the name by entering the **show license brief** command. See Example 5-3 on page 5-5.

- Do not edit the contents of the license file. If you have already done so, contact your Cisco Customer Support Account Team.
- Make sure that the host ID in the license file is the same as the host ID on the switch by entering the following commands:
  - show license host-id. See Example 5-6 on page 5-6.
  - show license file. See Example 5-7 on page 5-6

## **Problems with Licenses**

The following are symptoms, possible causes, and solutions for problems with licenses.

Γ

| Symptom                                                                                                    | Possible Causes                                                                                                    | Solution                                                                                                    |  |
|----------------------------------------------------------------------------------------------------|----------------------------------------------------------------------------------------------------|----------------------------------------------------------------------------------------------------|--|
| When you power on a virtual<br>machine with ports on a Cisco Nexus<br>1000V port group, the interfaces do<br>not come up, but display the<br>following status:<br>VEM Unlicensed                                                                                                    | Not enough licenses were obtained<br>to license the CPU sockets of all<br>VEMs connected to the VSM.                                                             | <ol> <li>Verify license usage by entering the show<br/>license usage license_name command.<br/>See Example 5-4 on page 5-5.</li> <li>Determine the number of licenses required.<br/>View the sockets installed on the VEM and<br/>then enter the show module vem<br/>license-info command.<br/>See Example 5-2 on page 5-5.</li> <li>Contact your Cisco Customer Support<br/>Account Team to acquire additional<br/>licenses.</li> </ol> |  |
| You see the following system<br>message:<br>PLATFORM-2-PFM_LIC_WARN_EXP<br>Syslog<br>2014 Nov 19 22:28:30 N1KV<br>%PLATFORM-2-PFM_LIC_WARN_EXP:<br>WARNING License for VEMs is<br>about to expire in 1 days! The<br>VEMs' VNICS will be brought down<br>if license is allowed to expire.<br>Please contact your Cisco<br>account team or partner to<br>purchase Licenses. To activate<br>your purchased licenses, click<br>on www.cisco.com/go/license. | The evaluation license in use is<br>about to expire.<br><b>Note</b> Permanent and default<br>licenses do not expire.                                             | <ol> <li>Verify license usage by entering the show<br/>license usage license_name command.<br/>See Example 5-4 on page 5-5.</li> <li>Contact your Cisco Customer Support<br/>Account Team to acquire additional<br/>licenses.</li> </ol>                                                                                                    |  |
| You see the following system<br>message:<br>%LICMGR-2-LOG_LIC_USAGE: Feature<br>NEXUS1000V_LAN_SERVICES_PKG is<br>using 17 licenses, only 16<br>licenses are installed.                                                                                                    | More licenses are being used than are installed.                                                                                                    | <ol> <li>Verify license usage by entering the show<br/>license usage license_name command.<br/>See Example 5-4 on page 5-5.</li> <li>Contact your Cisco Customer Support<br/>Account Team to acquire additional<br/>licenses.</li> </ol>                                                                                                    |  |
| You see the following system<br>message:<br>A license with a later/different<br>expiry date already exists for<br>this feature.                                                                                                    | Multiple entries in the license file<br>for the same feature with different<br>expiry dates. Use <b>show file license</b><br><b>file_name</b> command to verify. | <ol> <li>Contact your Cisco Customer Support<br/>Account Team to get license file re-issued.</li> </ol>                                                                                                    |  |

# **License Troubleshooting Commands**

You can use the commands in this section to troubleshoot problems related to licenses.

| Command                                      | Purpose                                                                                                    |  |
|----------------------------------------------|----------------------------------------------------------------------------------------------------|--|
| show module                                  | Displays display module information including the license status (unlicensed or active).                                                                                     |  |
|                                              | See Example 5-1 on page 5-4.                                                                                                    |  |
| show module vem license info                 | Displays the VEM license information including the license status, license version, and socket count.                                                                        |  |
|                                              | See Example 5-2 on page 5-5.                                                                                                    |  |
| <pre>show license usage [license_name]</pre> | Displays information about licenses and where they are used. You use this command to display information for a specific license, which indicates VEM and socket information. |  |
|                                              | See Example 5-3 on page 5-5.                                                                                                    |  |
|                                              | See Example 5-4 on page 5-5.                                                                                                    |  |
| show interface veth                          | Displays the messages logged about port profile events within the Cisco Nexus 1000V.                                                                                         |  |
|                                              | See Example 5-5 on page 5-6.                                                                                                    |  |
| show license host-id                         | Displays the serial number for your Cisco Nexus 1000V license.                                                                                                    |  |
|                                              | See Example 5-6 on page 5-6.                                                                                                    |  |
| show license file                            | Displays the contents of a named license file.                                                                                                    |  |
|                                              | See Example 5-7 on page 5-6.                                                                                                    |  |
| show license brief                           | Displays a list of license files installed on the VSM.                                                                                                    |  |
|                                              | See Example 5-8 on page 5-6.                                                                                                    |  |
| show switch edition                          | Displays the current edition of the Cisco Nexus 1000V switch and a list of advanced features.                                                                                |  |
|                                              | See Example 5-9 on page 5-6.                                                                                                    |  |

For detailed information about **show** command output, see the *Cisco Nexus 1000V for Microsoft Hyper-V Command Reference Guide*.

#### EXAMPLES

| Example 5-1 | show module Command |
|-------------|---------------------|
|-------------|---------------------|

| n1000v# show module |       |                           |            |            |  |  |
|---------------------|-------|---------------------------|------------|------------|--|--|
| Mod                 | Ports | Module-Type               | Model      | Status     |  |  |
|                     |       |                           |            |            |  |  |
| 1                   | 0     | Virtual Supervisor Module | Nexus1000V | ha-standby |  |  |
| 2                   | 0     | Virtual Supervisor Module | Nexus1000V | active *   |  |  |
| 3                   | 288   | Virtual Ethernet Module   | NA         | ok         |  |  |
| 4                   | 288   | Virtual Ethernet Module   | NA         | ok         |  |  |
|                     | ~     |                           |            |            |  |  |
| Mod                 | Sw    | Hw                        |            |            |  |  |
|                     |       |                           |            |            |  |  |

ſ

```
1
     5.2(1)SM3(1.1)
                          0.0
2
     5.2(1)SM3(1.1)
                         0.0

      5.2(1)SM3(1.1)
      Windows Server 2016 R2 - Datacenter (6.3.9600, 6.40)

      5.2(1)SM3(1.1)
      Windows Server 2016 R2 - Datacenter (6.3.9600, 6.40)

3
4
Mod MAC-Address(es)
                                               Serial-Num
- - -
     _____
                                               _ _ _ _ _ _ _ _ _ _ _
     00-19-07-6c-5a-a8 to 00-19-07-6c-62-a8 NA
1
2
     00-19-07-6c-5a-a8 to 00-19-07-6c-62-a8 NA
3
     02-00-0c-00-03-00 to 02-00-0c-00-03-80 NA
4
     02-00-0c-00-04-00 to 02-00-0c-00-04-80 NA
Mod Server-IP
                     Server-UUID
                                                                Server-Name
        _____
                                                                        _ _ _ _ _ _ _ _ _ _ _ _ _ _ _ _ _ _
1
  10.105.225.89 NA
                                                                NA
2
   10.105.225.89 NA
                                                                NA
   10.105.225.72 D1B16F89-9982-DF11-A3D0-D0D0FD09586A HOST-200
3
4
    10.105.225.74 B2D389D7-C082-DF11-BECC-D0D0FD0959CC HOST-203
```

\* this terminal session

#### Example 5-2 show module vem license-info Command

| N1000v# show module vem license-info |              |                     |                 |                |  |  |  |
|--------------------------------------|--------------|---------------------|-----------------|----------------|--|--|--|
| Licenses are Sticky                  |              |                     |                 |                |  |  |  |
| Mod                                  | Socket Count | License Usage Count | License Version | License Status |  |  |  |
|                                      |              |                     |                 |                |  |  |  |
| 3                                    | 1            | 1                   | 3.0             | licensed       |  |  |  |
| 4                                    | 1            | 1                   | 3.0             | licensed       |  |  |  |
| 5                                    | 1            | 1                   | 3.0             | licensed       |  |  |  |
| 6                                    | 2            | 2                   | 3.0             | licensed       |  |  |  |

#### Example 5-3 show license usage Command

```
n1000v#
VSM-A-1# show license usage
Feature Ver Ins Lic Status Expiry Date Comments Count
NEXUS1000V_LAN_SERVICES_PKG 3.0 No 1024 In use 09 Feb 2015 -
```

#### **Example 5-4** show license usage license\_name Command

```
N1000v# show license usage NEXUS1000V_LAN_SERVICES_PKG
-----
Feature Usage Info
_____
            Version : 3.0
    Installed Licenses : 0
  Default Eval Licenses : 1024
  Max Overdraft Licenses : 0
Installed Licenses in Use : 0
Overdraft Licenses in Use : 0
 Default Eval Lic in Use : 5
  Default Eval days left : 54
    Licenses Available : 1019
      Shortest Expiry : 24 Jan 2015
Application
VEM 3 - Socket 1
VEM 4 - Socket 1
```

VEM 5 - Socket 1 VEM 6 - Socket 1 VEM 6 - Socket 2

#### **Example 5-5** show interface vethernet Command

```
n1000v# show interface veth1
Vethernet1 is up
 Port description is WNV-01
  Hardware: Virtual, address: 001d.d8b7.1e5f (bia 001d.d8b7.1e5f)
  Owner is VM "WNV-01"
 Active on module 4
 DVS port 8002325c-413c-4288-b9bc-de2b1f5b848c--e9a6faa1-a7ea-4cf9-8727-582e02
88e691
  Port-Profile is dynpp da0abdb9-b83a-44d3-b1f5-d90ce66f4d00 55e79594-417c-42b2
-a574-8f28779dfbb2
  Port mode is access
  5 minute input rate 0 bits/second, 0 packets/second
  5 minute output rate 368 bits/second, 0 packets/second
  Rx
   3514 Input Packets 81 Unicast Packets
   2208 Multicast Packets 1225 Broadcast Packets
   297447 Bytes
  Тx
   77067 Output Packets 94 Unicast Packets
   46827 Multicast Packets 30151 Broadcast Packets 76977 Flood Packets
   6552793 Bytes
    0 Input Packet Drops 0 Output Packet Drops
```

#### Example 5-6 show license host-id Command

```
n1000v# show license host-id
License hostid: VDH=8449368321243879080
n1000v#
```

#### Example 5-7 show license file Command

n1000v#

#### Example 5-8 show license brief Command

```
n1000v# show license brief
license_file.lic
n1000v#
```

#### **Example 5-9** show switch edition Command

n1000v# **show switch edition** Switch Edition: ADVANCED (3.0)

Γ

Advanced Features Feature Name Feature State ..... dhcp-snooping enabled

Licenses Available: 1022 Licenses In Use: 2 License Expiry Date: 09 Feb 2015

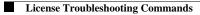